# ORSYP ...

# UniJob Administrator Manual

V1.4 for Windows and Unix

April 22, 2014

© Copyright 2014. All rights reserved.

Except for the trademarks owned by third parties, all trademarks and logos in this document are the exclusive property of ORSYP S.A.S.

Specifications are subject to change without notice.

# **Contents**

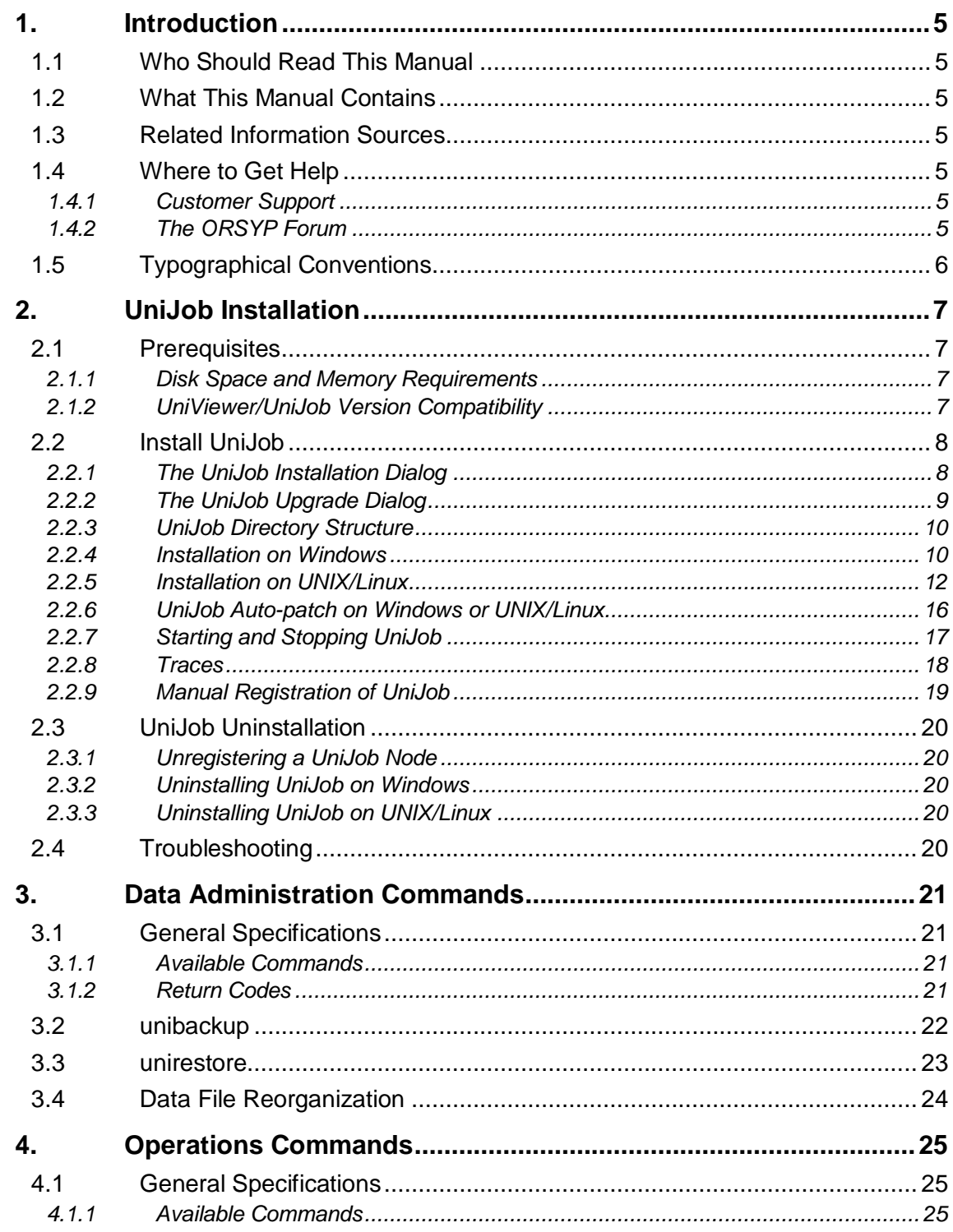

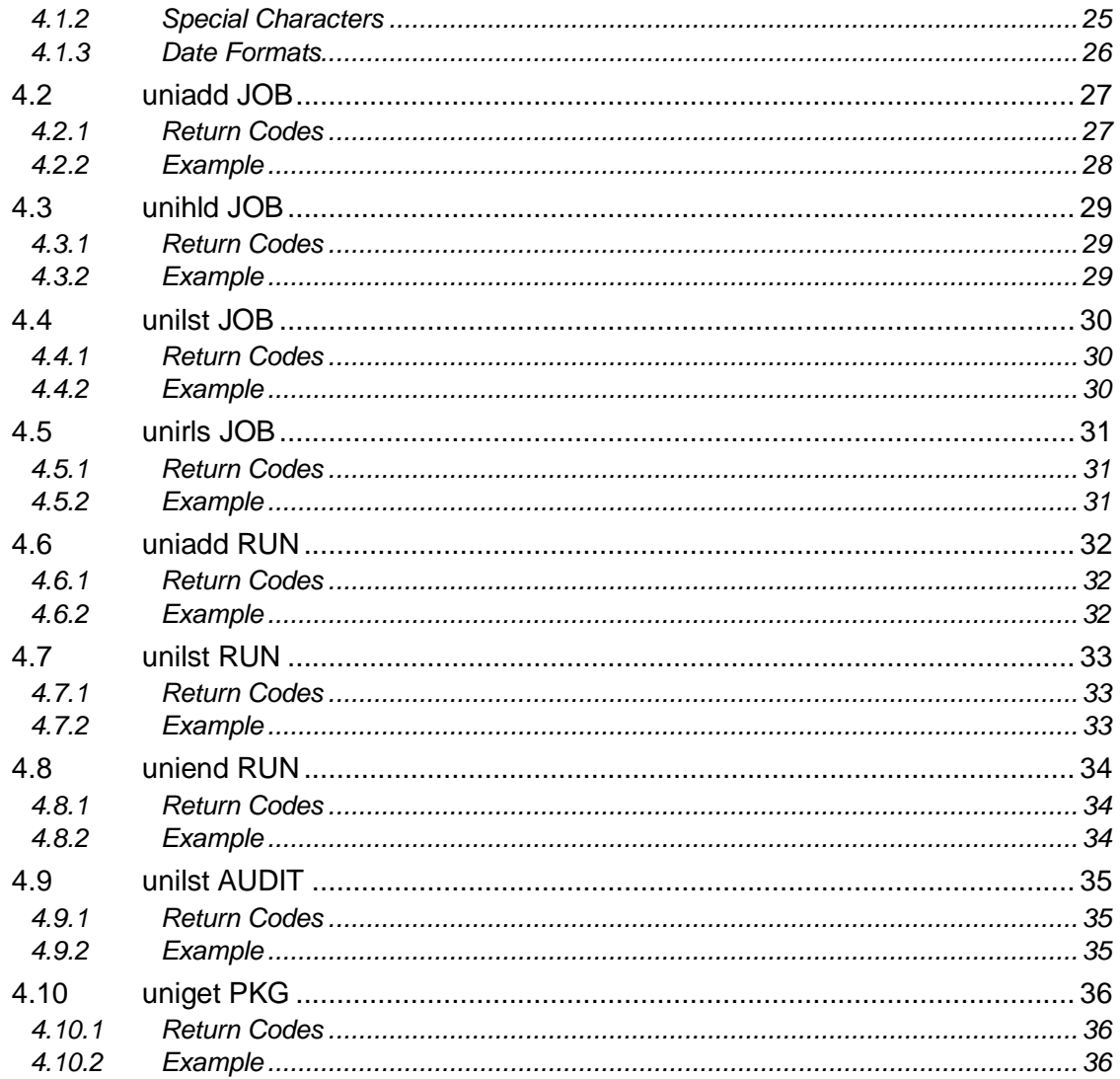

# <span id="page-4-0"></span>**1. Introduction**

## <span id="page-4-1"></span>**1.1 Who Should Read This Manual**

This manual is for systems administrators, architects and those needing a rapid understanding of UniJob architecture so they can install and configure the product.

## <span id="page-4-2"></span>**1.2 What This Manual Contains**

This manual presents the architecture of UniJob & UniViewer, details the complete installation procedure and explains configuration options.

## <span id="page-4-3"></span>**1.3 Related Information Sources**

- UniJob User Manual for UniViewer
- UniViewer Console User Manual
- UniViewer Administrator Manual

#### <span id="page-4-4"></span>**1.4 Where to Get Help**

#### <span id="page-4-5"></span>*1.4.1 Customer Support*

You can obtain technical support by using the support page on the ORSYP Website or by contacting our customer support by phone.

You can obtain 24/7 technical support at [http://customer.orsyp.com/.](http://customer.orsyp.com/)

From the ORSYP Web site, you can:

- Report a problem or ask a question
- Upload traces or logs
- Consult the support knowledge base
- Consult support "Tips&Tricks"
- Find the latest information about ORSYP products in the compatibility matrix (supported and recommended product versions)
- Download product documentation and product patches
- Subscribe to email Support Newsletters

#### <span id="page-4-6"></span>*1.4.2 The ORSYP Forum*

#### [http://www.orsypforum.com](http://www.orsypforum.com/)

This site is available to all users of ORSYP and SYSLOAD Products. The goal is to offer ORSYP customers worldwide functional assistance, thus complementing the services provided by ORSYP Support and Professional Services.

All members are invited to share experience, knowledge, best practices and solutions related to **functional** topics (technical issues should be addressed to ORSYP Technical Support).

# <span id="page-5-0"></span>**1.5 Typographical Conventions**

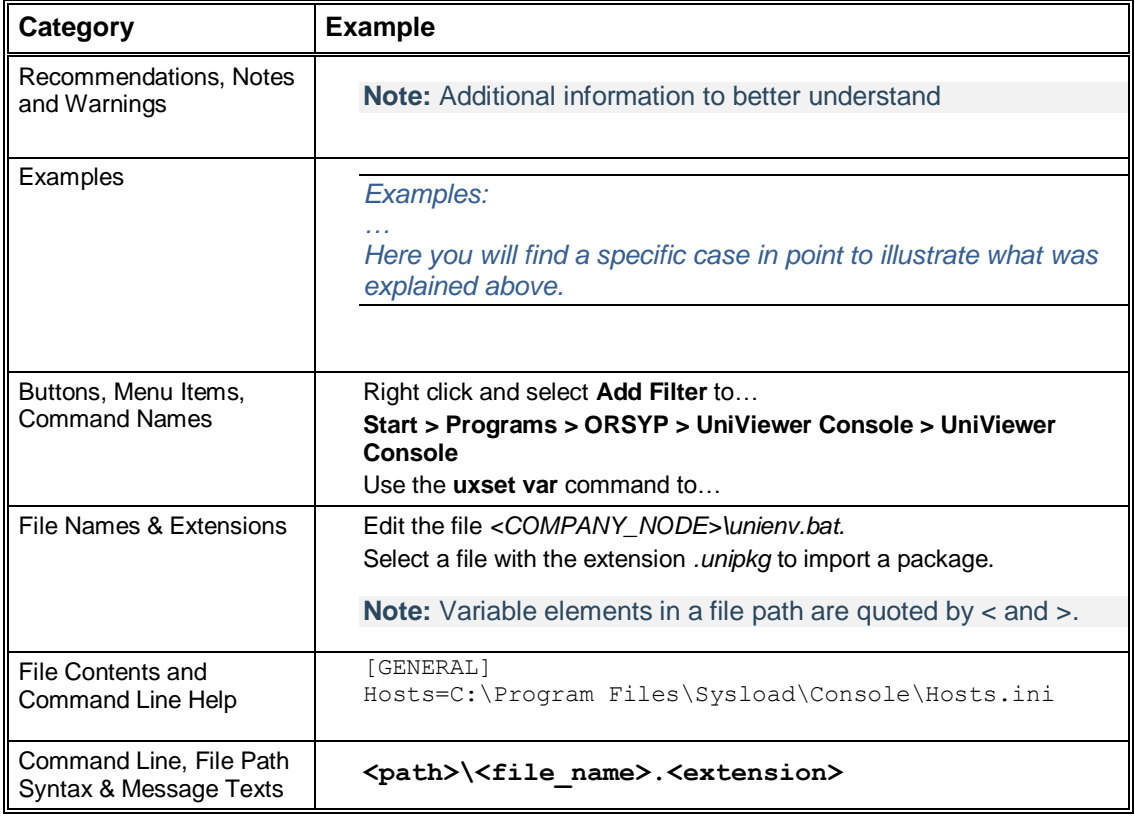

The following typographical conventions are used in this manual:

# <span id="page-6-0"></span>**2. UniJob Installation**

## <span id="page-6-1"></span>**2.1 Prerequisites**

For more information on operating system and compatibility with other ORYSP products, refer to the compatibility matrix on the Customer Service website in the **Content** tab.

On AIX, SOLARIS and Linux, UniJob is a 32bits application: on 64bits OS, the compatibility 32bits libraries must be installed for the product to install and operate. On some distributions (Linux for example), default installation on 64bits OS does not included those libraries, the corresponding package must be explicitly installed.

#### <span id="page-6-2"></span>*2.1.1 Disk Space and Memory Requirements*

On UNIX/Linux:

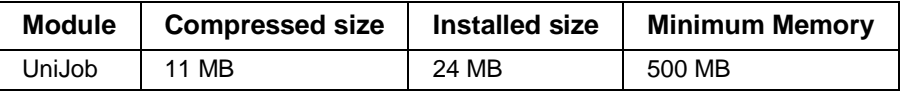

On Windows:

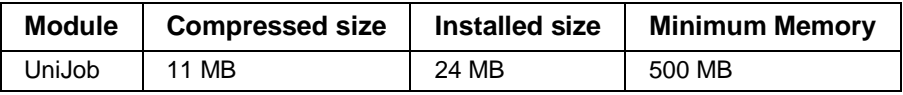

Note that the memory recommendations indicate what ORSYP considers to be the minimum requirements for the product to function correctly with low load levels. Memory requirements will clearly depend on the volume of operations.

There are no java requirements for the UniJob server installation.

#### <span id="page-6-3"></span>*2.1.2 UniViewer/UniJob Version Compatibility*

For a version "x.y", we have the following rule applicable for compatibility:

 $UVC \geq UVMS \geq UJ$ 

Where,

- UVC is the UniViewer Console version.
- UVMS is the UniViewer Management server version.
- UJ is the UniJob version.

For the 3 components namely, UVMS, UVC and UJ to work together, the rule should be interpreted as follows:

- The UniViewer Console version must be superior or equal to that of the UniViewer Management Server. A console can connect to any Management server of an equal or lower version.
- The UniViewer Management Server version must be superior or equal to that of UniJob. A management server can manage any UniJob of an equal or lower version.
- UniJob cannot register on a UniViewer Management Server at a version lower that itself. This is true only for the major and minor version, not for the maintenance version: for example UniJob 1.2.1 will register on UVMS 1.2.0.

## <span id="page-7-0"></span>**2.2 Install UniJob**

#### <span id="page-7-1"></span>*2.2.1 The UniJob Installation Dialog*

**Important:** The UniViewer Management Server must be running for UniJob to be registered. A valid UniJob license must be available on the UVMS, if this is not the case, the UniJob installation will succeed but the product will be neither registered nor started. Refer to section: "Manual [Registration of UniJob"](#page-18-0) on page [19.](#page-18-0)

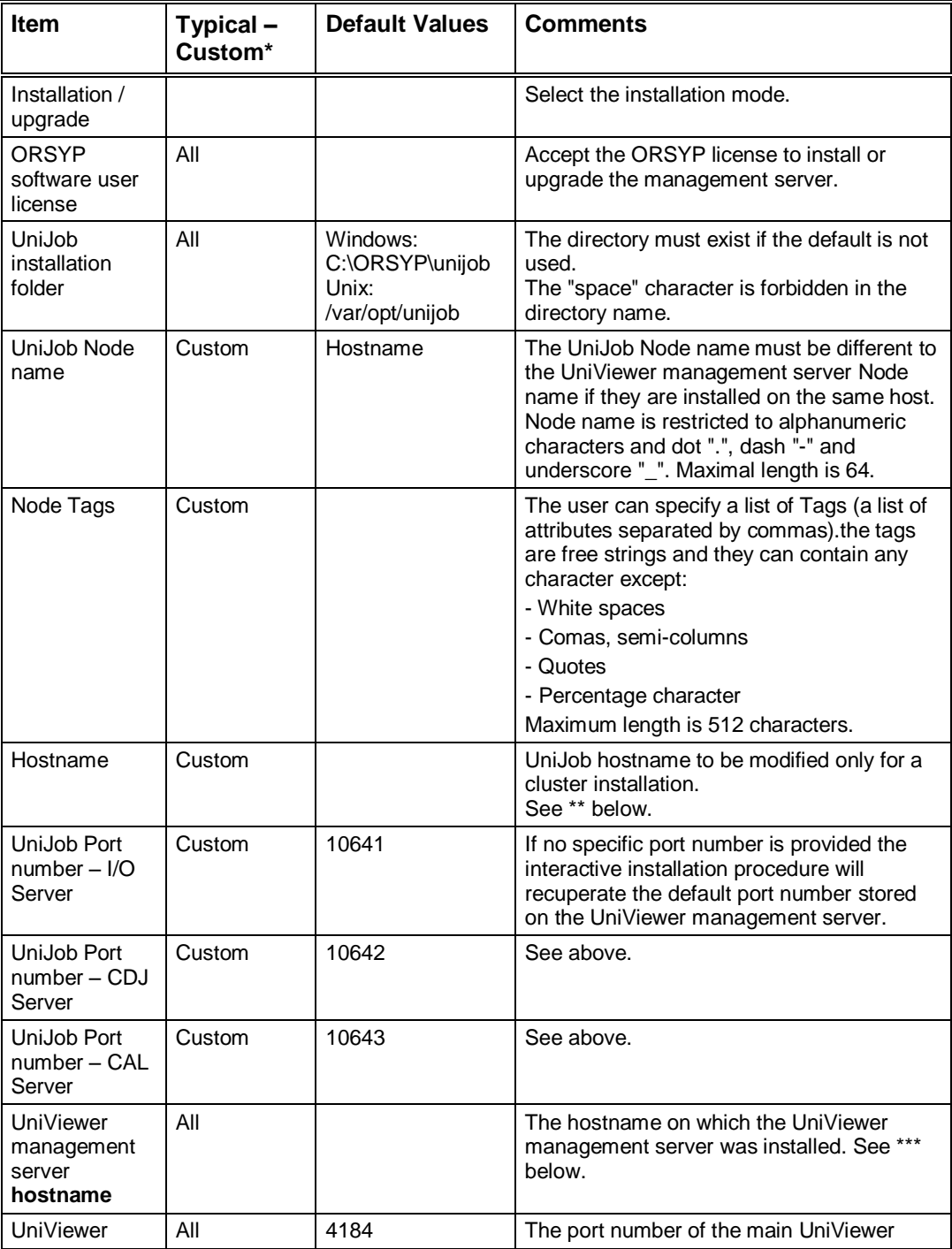

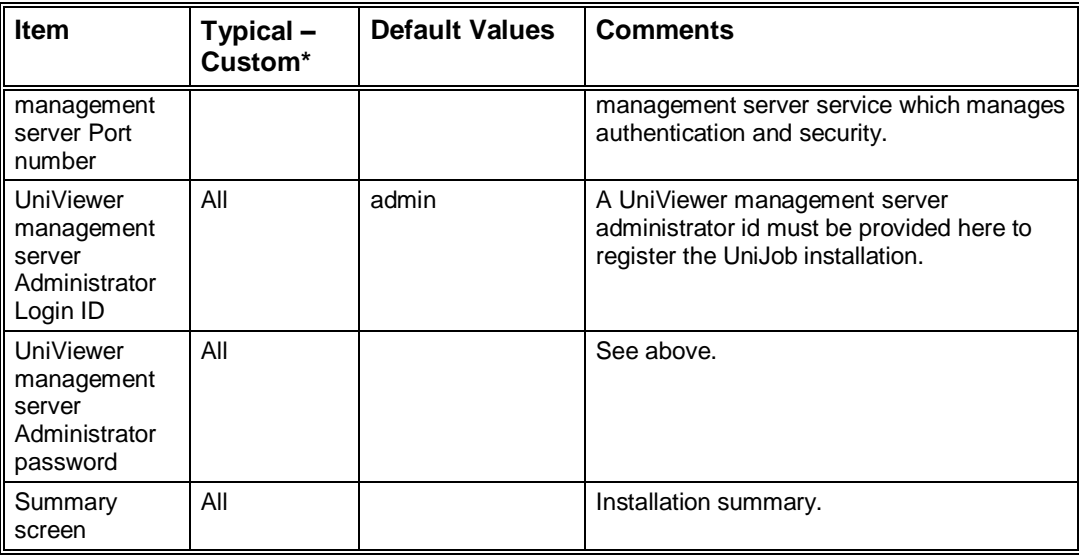

**\*** The Typical / Custom choice is available on Windows only.

\*\* The installation procedure uses the machine's hostname by default. However, the Node name can be changed if it has to be different, in the case for example of cluster installations.

\*\*\* The UniJob Node was automatically registered on the Management Server specified in the installation procedure. To link the UniJob to a different Management Server later:

- Remove the UniJob Node from the Node list on the UniViewer Management Server.
- Unregister the UniJob Node from the Management server. Refer to section: ["Unregistering](#page-19-1) a [UniJob Node"](#page-19-1) on page [20.](#page-19-1)
- Register the UniJob Node on the new Management Server. Refer to section: "Manual [Registration of UniJob"](#page-18-0) on page [19.](#page-18-0)

#### <span id="page-8-0"></span>*2.2.2 The UniJob Upgrade Dialog*

The upgrade is available from the v1.0.1 version of UniJob. It is possible to upgrade UniJob to v1.4.

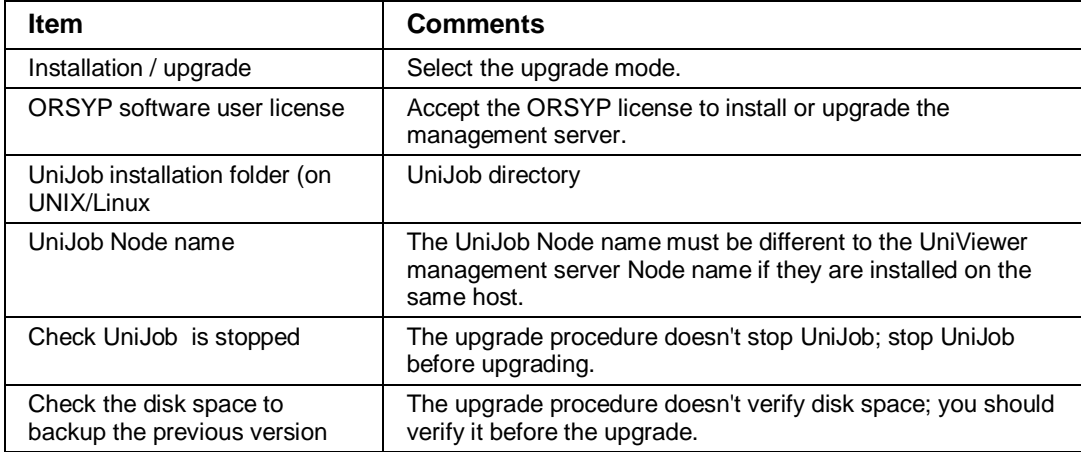

#### <span id="page-9-0"></span>*2.2.3 UniJob Directory Structure*

 $\triangledown$   $\triangledown$  unijob  $\triangledown$  vmstluni99.orsypgroup.com  $\nabla$   $\Box$  app  $\triangleright$   $\triangleright$  bin  $\triangleright$   $\triangleright$  files  $D$  D lib  $\triangleright$   $\triangleright$  uxtrace  $\triangledown$   $\bigodot$  data  $\triangleright$   $\blacksquare$  data  $\triangleright$   $\triangleright$  install  $\triangleright$   $\triangleright$   $\triangleright$   $\triangleright$  $\triangleright$   $\triangleright$  temp  $D$   $D$ upr

*Figure 1: Directory Tree Created by the Installation Procedure (Linux)*

The UniJob tree can be installed elsewhere.

The "*app*" sub-directory contains the product's fixed elements.

Variable elements are stored in the *data* branch.

Consequently future upgrades will consist in simply replacing the *app* branch with a minimum need for re-configuration.

Management procedures are stored in the 1<sup>st</sup> data sub-directory under <*node name*>.

#### <span id="page-9-1"></span>*2.2.4 Installation on Windows*

Installation should be carried out under an administrator account. If the destination directory does not exist, the installation will fail.

The installation is managed by Windows Installer.

Copy the kit into a work directory.

Double click on the kit: **unijob\_v140.exe.**

#### 2.2.4.1 UniJob Interactive Installation on Windows

When the Welcome screen displays, click **Next**.

In the license agreement screen displayed, click **Yes** to accept the license agreement and go on the installation.

In the "Installation directory" screen displayed, enter the installation directory; "*C:\ORSYP\unijob"* by default. The "space" characters are not supported in the directory name. If necessary click **Browse** to select a new directory.

The installation mode screen offers a choice between Typical and Custom installation.

 Typical installation will simply request the host name of the UniViewer Management Server and the Administrator password.

The default values below will be displayed in the summary screen:

```
UniJob node name [Localhost]:
UniJob node tags []:
UniJob Hostname [Localhost]:
UniJob root directory [C:\ORSYP\UniJob\Localhost]:
UniJob Port number – I/O Server []:<br>UniJob Port number – CDJ Server []:
UniJob Port number - CDJ Server
UniJob Port number - CAL Server []:
```
UniViewer management server hostname []: UniViewer management server port number [4184]: UniViewer management server Administrator Login ID [admin]: UniViewer management server Administrator Password []:

Click **Install** to proceed with the installation.

 Custom installation allows the user to change for example the Node name, Node tags, specify port numbers other than the defaults used by the Management Server, etc.

The custom dialog will display the following screens:

- o UniJob Node Name, Node Tags and hostname
- o UniJob ports (IO, CDJ and CAL)
- $\circ$  UniViewer Management Server authentication: Enter the Management Server hostname, port number (4184 by default), the administrator login name and password.

The Management Server must be started for the registration to succeed.

- o Installation summary
- o Click **Install** to proceed with the installation.

Refer to section: "The UniJob [Installation Dialog"](#page-7-1) on page [8](#page-7-1) for an explanation of each of the above fields.

The installation ends with the message "Setup is completed". UniJob is automatically started after installation.

#### 2.2.4.2 UniJob Interactive Upgrade on Windows

The installation procedure detects automatically the previous installation of UniJob from version 1.0.1.

- UniJob must be stopped before the upgrade.
- If needed, the upgrade procedure automatically stops the user services before the upgrade.

When the UniJob installation "Welcome" screen displays; click **Next**.

A dialog asks the user to confirm the upgrade. Click **Yes** to continue.

When the user has answered all the questions, the procedure:

 Backs-up the previous version of UniJob to a UniJob installation subdirectory named: *backup\_<UniJob node name>\_<x.y.z previous version>*

The **[unirestore](#page-22-0)** procedure (refer to pag[e 23\)](#page-22-0) can be used to roll back to the previous version.

- Upgrades data files
- Copies the executables and new files to the directory structure
- UniJob is not started by the upgrade procedure.

The upgrade ends with the message "Setup is completed". User services are restarted if they were stopped.

To start UniJob, refer to section: "Starting and Stopping [UniJob on Windows"](#page-16-1) on page [17.](#page-16-1)

Another way to upgrade UniJob is described in the "UniJob Auto-patch [on Windows or UNIX/Linux"](#page-15-0) section.

2.2.4.3 UniJob Silent Installation on Windows

Silent installation of UniJob on Windows implies that the responses to the dialog are first recorded in a file. The installation can then be run from the command line against the response file as many times as needed.

#### **Record the response file:**

To launch the silent installation, an ISS file is mandatory. This file respects a particular structure. To create the file, the user should launch the interactive installation procedure once as described below (do not use the **back** button during the dialog phase):

*For example:*

**unijob\_v140.exe /r /f1"c:\temp\unijob\_v140.iss"**

**Note:** a default .ISS file will not be created if the file's name and path are not provided. Respect the syntax EXACTLY or the ISS file will not be created. Spaces are not accepted between /f1 and the file name. If /f1"filename" is missing, the response file will not be created.

#### **Installation from a response file:**

Start the installation procedure by executing the command **unijob\_140exe**, from its directory in the installation kit, using the options described below.

#### *For example:*

```
unijob_v140.exe /s /f1"c:\temp\unijob_v140.iss" 
/f2"c:\temp\unijob_v140.log"
```
The ISS file contains all the answers to the screens displayed in interactive mode. The ISS file is the installation scenario.

#### <span id="page-11-0"></span>*2.2.5 Installation on UNIX/Linux*

#### Kit format: **unijob\_v140.taz**

Installation should be carried out under the root account. If the destination directory does not exist, the installation will fail.

- Uncompress and un-archive the installation kit to a work directory:
	- o On Linux:

**tar –xvzf unijob\_v140.taz**

o On UNIX:

```
mv unijob_v140.taz unijob_v140.tar.Z
```

```
uncompress unijob_v140.tar.Z
```
**tar –xvf unijob\_v140.tar**

- Change to the *unijob\_v140* directory created by the tar command.
- Execute the **./unirun.sh** script.

```
Note: the unirun.sh procedure accepts the following arguments:
-i (installation - incompatible with -u)
-u (upgrade – incompatible with -i)
-h (display help)
If an argument is missing the question will be put in the interactive dialog.
```
The dialog displayed is different for an installation (refer to section: "The UniJob [Installation Dialog"](#page-7-1) on page [8\)](#page-7-1) or an upgrade (refer to section: ["The UniJob Upgrade Dialog"](#page-8-0) on page [9\)](#page-8-0).

2.2.5.1 UniJob Interactive Installation on UNIX/Linux

Refer to section: "The UniJob [Installation Dialog"](#page-7-1) on page 8 for an explanation of each of the above fields.

Once the user has answered all the questions, the procedure:

- Creates the directory structure (described in paragraph: "UniJob [Directory Structure"](#page-9-0) on page [10\)](#page-9-0)
- Copies the executables and the files into the directory structure
- Registers UniJob in the UniViewer management server data base
- Starts UniJob after installation.

A log file of the installation is saved. Its directory and name is displayed at the end of the dialog.

*An example of the dialog is shown below.*

[root@vmstluni99 unijob\_v140]# ./unirun.sh -i  $\mathcal{L}_\text{max}$  and the contract of the contract of the contract of the contract of the contract of the contract of the contract of the contract of the contract of the contract of the contract of the contract of the contrac

Unijob Installation/Upgrade procedure (c) ORSYP 2008

find ksh

```
============================================================================
Welcome to the UniJob installation procedure
Kit directory is /var/UNIVERSE/Kits/UJ/unijob v140
============================================================================
Starting installation in interactive mode
# ----------------------------------------------------------------------
# Orsyp licence agreement:
# Please, read Orsyp license agreement, press <space bar> to read next page
# Press return to continue
...
Do you accept the agreement?
--> ("y" to accept, "n" to decline and abort procedure)? y
# --------------------------------------------------------------------
UniJob root directory [/var/opt/ORSYP/unijob] :
UniJob node name [vmstluni99.orsypgroup.com] : vmstluni99
UniJob node tags [] :
Change the "UniJob host name" only if you need to set a different logical network 
name (useful for cluster configuration).
UniJob host name [vmstluni99.orsypgroup.com] :
UniJob Port number: IO Server [] :
UniJob Port number: CDJ Server [] :
UniJob Port number: CAL Server [] :
UniViewer Management Server hostname [] :
vmstluni99.orsypgroup.com
UniViewer Management Server Port number [4184] :
UniViewer Management Server Administrator Login ID [admin] :
UniViewer Management Server Administrator Password [] : admin
...
Unijob will be started as daemon
...
UniJob environment loaded.
============================================================================
UniJob : installed successfully.
============================================================================
============================
```

```
Registering the Unijob Agent :
 ===============================
=> Declaring UniJob to UniViewer Management Server vmstluni99.orsypgroup.com
--> executing : /var/opt/ORSYP/unijob/vmstluni99/app/bin/unijob -install 
login=admin psw=admin
UniViewer Management Server vmstluni99.orsypgroup.com/port 4184: OK
sio port:52001 cdj port:52002 cal port:52003
     ============================
 Agent registered.
 ============================
============================================================================
 Starting Unijob agent with the command : 
/var/opt/ORSYP/unijob/vmstluni99/data/unistartuj
                          ============================================================================
UniJob startup procedure
UniJob environment loaded.
    Starting UniJob vmstluni99...
    Status: 0
[root@vmstluni99 unijob_v140]#
Log file is /var/opt/ORSYP/unijob/vmstluni99/data/log/orsyp_installation.log
```
#### 2.2.5.2 UniJob Interactive Upgrade on UNIX/Linux

Refer to section: ["The UniJob Upgrade Dialog"](#page-8-0) on page 9 for an explanation of each of the above fields.

When the user has answered all the questions, the procedure:

 Backs-up the previous version of UniJob to a UniJob installation subdirectory named: "*backup\_<UniJob node name>\_<x.y.z previous version>"*

The **[unirestore](#page-22-0)** procedure can be used to roll back to the previous version.

- Upgrades data files
- Copies the executables and new files to the directory structure
- UniJob is not started after the upgrade procedure.

A log file of the upgrade is saved. Its directory and name is displayed at the end of the dialog.

*An example of the dialog is shown below.* 

[root@vmstluni99 unijob\_v140]# ./unirun.sh -u

 $\mathcal{L}_\text{max} = \mathcal{L}_\text{max} = \mathcal{$ Unijob Installation/Upgrade procedure (c) ORSYP 2008

find ksh

```
============================================================================
Welcome to the UniJob upgrade procedure
Kit directory is /var/UNIVERSE/Kits/UJ/unijob v140
============================================================================
Starting upgrade in interactive mode
# ----------------------------------------------------------------------
# Orsyp licence agreement:
# Please, read Orsyp licence agreement, press <space bar> to read next page
# Press return to continue
...
Do you accept the agreement ?
--> ("y" to accept, "n" to decline and abort procedure)? y
# --------------------------------------------------------------------
UniJob root directory [/var/opt/ORSYP/unijob] :
UniJob node name [vmstluni99.orsypgroup.com] : vmstluni99
```

```
Please confirm that your Unijob agent is stopped.
--> ("y" to continue, "n" to abort procedure)?y
Please check that you have sufficient place to backup your current state.
You need a maximum of 13760 kbytes on the partition where /var/opt/ORSYP/unijob 
directory is created.
--> ("y" to continue, "n" to abort procedure)?y
UniJob environment loaded.
Current Unijob version is 1.2.0
# -------------------------------------------------
# Unijob stopped.
# -------------------------------------------------
...
    #--------------------------------------------------
# Starting UniJob backup
...
# End of UniJob backup
# -------------------------------------------------
...
Unijob will be started as daemon
UniJob environment loaded.
============================================================================
UniJob Local Manager: installed successfully.
============================================================================
You can start Unijob with the command : 
/var/opt/ORSYP/unijob/vmstluni99/data/unistartuj
============================================================================
Log file is /var/opt/ORSYP/unijob/vmstluni99/data/log/orsyp_upgrade.log
```
Refer to section: "UniJob Auto-patch [on Windows or UNIX/Linux"](#page-15-0) on page [16.](#page-15-0)

#### 2.2.5.3 UniJob Silent Installation/Upgrade on UNIX/Linux

Silent installation of UniJob on UNIX/Linux implies that the responses to the dialog are first recorded in a response file. The installation can then be run from the command line against the response file as many times as needed.

To record the interactive dialog run the following command from the command line while positioned in the *tools* sub-directory of the installation kit:

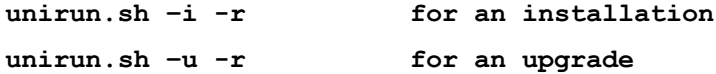

By default the procedure will look for */var/opt/ORSYP/unijob/install.file* if the address is not provided. To specify a response file enter the following command:

```
unirun.sh –i –r -f <absolute address of the response file to be 
created>
unirun.sh –u –r -f <absolute address of the response file to be 
created>
```
Once the response file has been generated, the product can be installed silently as follows:

```
unirun.sh –i –s <absolute address of the response file to be read>
unirun.sh –u –s <absolute address of the response file to be read>
```
#### 2.2.5.4 Rights on UNIX/Linux

The root user must be used to execute the following operations:

Start/Stop (refer to section: "Starting and Stopping [UniJob on UNIX/Linux"](#page-17-1) on page 18)

- Check the processes status
- Install/Upgrade

#### <span id="page-15-0"></span>*2.2.6 UniJob Auto-patch on Windows or UNIX/Linux*

The auto-patch feature can be used to upgrade UniJob on one or more Nodes from the UniViewer Management server.

Packages are provided in the UniJob kit. Make sure to select the right package as there is one package for Windows (named **UNIJOB-Update-WINDOWS-x.y.z.unipkg**) and a package for each UNIX system (for example on LINUX, the package is named **UNIJOB-Update-LINUXx.y.z.unipkg). "x.y.z"** is the target UniJob version.

To upgrade the UniJob version, execute the following instructions:

- For each UniJob target Node:
	- o Stop the launcher
	- $\circ$  Check whether or not there are running Jobs, if yes, either wait until they're finished, or abort the upgrade procedure
	- o Stop UniJob (the IO server and all remaining engines)

**Note:** If Jobs are running during the auto-patch procedure, the following can happen:

- A Job can be killed.
- Its return status/alerts can be missed.
- Upgrade can be prevented because some files are locked.
- Rollback can be prevented because some files are locked.
- Open the Packages document from the UniViewer Console.
- Select **Import** and open the *UNIJOB-Update\** file.
- In the next window, modify the package default name. Click **OK**.
- The UNIJOB-UPDATE package is displayed in the list.
- Select the line and click **Deploy.**

Select Nodes: If the action is **Deploy**: all Nodes are displayed in the Node selection dialog.

- $\circ$  To filter the Nodes list, enter a criterion in the "OS" and / or "Node View" fields.
- o Select the Nodes one by one or click **Select filtered/Unselect all** to quickly select or unselect Nodes.
- o Click **OK** to validate the deployment target Nodes.

Refer to the *UniJob v1.4 UniViewer Interface Manual*, section "Packages – Deploy" for detailed information about package deployment.

When the Job template is deployed to the UniJob Node, it stops UniJob (and production) on the target Node and restarts it once the update has finished. Click **Yes** if you want to proceed with the upgrade.

#### 2.2.6.1 Deploy UNIJOB-UPDATE

#### Click **Select for Deployment**.

- **OS:** this is a filter. Select the operating system corresponding to the Package to avoid errors during the deployment. There is no control. But the deployment process will abort if the target operating system doesn't correspond to the package.
- **Node View:** you can select a Node View to filter the Nodes and target list.

 In the **Nodes and Targets** list, you must select at least one target on each Node where the UniJob update must be carried out (where the package must be deployed). Click **OK**.

Once you have selected all the update targets, click **Apply**.

The status changes to **In Progress**. It may take few minutes to stop, upgrade and restart UniJob.

Once the status has changed to **Completed**, click **Close**.

Check the UniJob version in the Nodes document.

#### <span id="page-16-0"></span>*2.2.7 Starting and Stopping UniJob*

UniJob is automatically started after its installation (not started after its upgrade) on:

- Windows
- UNIX: All OS supported
- Supported Linux: SUSE, Redhat

If multiple instances of UniJob are installed on the same machine, only the last installed will be started automatically.

When the server is rebooted:

- On Windows: the default setting restarts UniJob automatically.
- In UNIX/Linux: the **unistartuj** command must be added in the booting script. Refer to section: "Starting and Stopping [UniJob on UNIX/Linux"](#page-17-1) on page [18.](#page-17-1)

#### <span id="page-16-1"></span>2.2.7.1 Starting and Stopping UniJob on Windows

UniJob can be started and stopped from a shortcut in the Windows menu **Start>Programs>ORSYP>UniJob>Start (or Stop).**

**Note:** On Windows Vista, Windows 7 and Windows 2008, the startup and shutdown of the UniJob Server must be carried out under an administrator account. From the Windows **Start menu > Programs > ORSYP > UniJob > Start (or Stop)**, the user should access the advanced properties shortcuts tab and check the option **run as administrator**.

Alternatively, execute the following command to start UniJob:

**C:\ORSYP\UniJob\<nodename>\data\unistartuj.bat**

Similarly to stop UniJob:

#### **C:\ORSYP\UniJob\<nodename>\data\unistopuj.bat**

Installation of UniJob creates six services:

- UniJob LocalSystem: the main service
- UniJob Interactive desktop: To submit interactive Jobs
- UniJob UNIJOB\_local\_<nodename>\_IO\_X: the I/O service
- UniJob UNIJOB\_local\_<nodename>\_CDJ\_X: the display server
- UniJob UNIJOB\_local\_<nodename>\_CAL\_X: the calculator engine
- UniJob UNIJOB local <nodename> LAN X: the launch engine

The status of these services can be checked with the command:

**C:\ORSYP\UniJob\<nodename>\data\unicheckuj.bat**

#### <span id="page-17-1"></span>2.2.7.2 Starting and Stopping UniJob on UNIX/Linux

Execute the following command to start UniJob:

#### **/var/opt/ORSYP/unijob/<nodename>/data/unistartuj**

Similarly to stop UniJob:

#### **/var/opt/ORSYP/unijob/<nodename>/data/unistopuj**

**Note: unistopuj** is synchronous on UNIX/Linux.

Installation of the UniJob creates four processes:

- **uniio:** the I/O server
- **unicdj:** the display server
- **unical:** the calculator engine
- **unilan:** the launch engine

The presence or absence of these processes can be verified with:

#### **/var/opt/ORSYP/unijob/<nodename>/data/unicheckuj**

#### <span id="page-17-0"></span>*2.2.8 Traces*

#### 2.2.8.1 UniJob Traces on Windows

Internal information and error messages are stored in:

**C:\ORSYP\unijob\<nodename>\data\log\unijob.log**

#### 2.2.8.2 UniJob Traces on UNIX/Linux

Internal information and error messages are stored in:

**/var/opt/ORSYP/unijob/<nodename>/data/log/unijob.log**

#### 2.2.8.3 Audit Trail

The modifications on the following objects are registered in the audit trail:

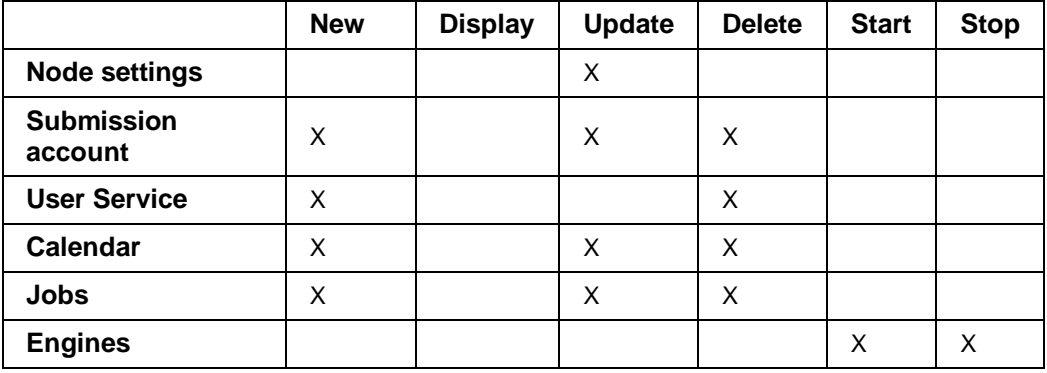

Audit Trail information can be displayed for every type of object.

- It can be displayed from the **Audit** tab in the associated information box in the UniViewer Console.
- The audit trail itself will be extracted by reporter or displayed with a command. Refer to section: ["unilst AUDIT"](#page-34-0) on page [35.](#page-34-0)

The Audit Trail is activated from the UniJob Node Settings, in the "Logging" section. Audit trail is purge depending on the Node Settings defined in the "Maintenance" section.

#### <span id="page-18-0"></span>*2.2.9 Manual Registration of UniJob*

On Windows and UNIX/Linux, the UniViewer Management Server must be running for UniJob to be registered. A valid UniJob license must be defined on the UVMS.

**Note:** A UniJob cannot register on a UniViewer Management Server version lower.

UniJob registration can however be carried out manually:

- Stop UniJob (**unistopuj** in the data directory).
- Open a DOS or a command line window.
- Move to the UniJob <nodename>/data sub-directory.
- Load the logical environment (*unienv.bat* or *unienv.ksh*).
- Move to the UniJob *app/bin* sub-directory.
- Enter the following command:

```
unijob –install login=
```

```
pwd=
[centralhost=]
[centralport=]
[host=]
[io=]
[cdj=]
[cal=]
```
- o **login**: UniViewer user account with « UniJob Local Administrator » permissions. (Administrator's account for example).
- o **pwd**: password
- o centralhost: UVMS hostname or IP address, optional if UniJob and UVMS are installed locally
- o centralport: UVMS TCP port number, optional if UniJob and UVMS are installed locally
- o host: hostname of the UniJob instance to register, optional if UniJob and UVMS are installed locally
- $\circ$  io: TCP port numbers of UniJob data server, optional if the default value is used
- $\circ$  cdj: TCP port numbers of UniJob display server, optional if the default value is used
- $\circ$  cal: TCP port numbers of UniJob calculator, optional if the default value is used
- Restart UniJob (**unistartuj** in the *data* directory).

*The correct minimum command is:*

```
unijob -install login=admin pwd=xxxxx
```
*This assumes default TCP port numbers and the validity of the UniJob license on the UVMS.*

## <span id="page-19-0"></span>**2.3 UniJob Uninstallation**

#### <span id="page-19-1"></span>*2.3.1 Unregistering a UniJob Node*

On Windows and UNIX/Linux, the UniJob Node should be removed from the Node list on the UniViewer Management Server before attempting to uninstall UniJob itself.

From the UniViewer console GUI, in the "Nodes" document, delete the UniJob Node.

Local un-registration can also be carried out from the command line:

- Open a DOS or a command line window.
- Move to the *data* sub-directory.
- Load the logical environment (**env.bat** or **env.ksh**).
- Move to the *app/bin* sub-directory.
- Enter the following command:

**UniJob –remove** 

Unregistering a UniJob Node from the Node list on the UniViewer Management Server does not stop production on the UniJob concerned.

#### <span id="page-19-2"></span>*2.3.2 Uninstalling UniJob on Windows*

- Make sure UniJob is stopped (Refer to section: "Starting and Stopping [UniJob on Windows"](#page-16-1) on page 17).
- Manually stop the "UniJob LocalSystem" and 'UniJob Interactive Desktop" services in the **administrative tools > Services** Windows application.
- Uninstallation of UniJob should be carried out from the **Start > Settings > Add or Remove Programs**.
- Click **UniJob-Remove**.

#### <span id="page-19-3"></span>*2.3.3 Uninstalling UniJob on UNIX/Linux*

Make sure UniJob is stopped (Refer to section: "Starting and Stopping [UniJob on UNIX/Linux"](#page-17-1) on page 18).

Then delete the UniJob directory tree at the installation directory level:

#### **cd /var/opt/ORSYP/unijob**

**rm –R ./<node name>**

The startup procedure added to the */etc/init.d* during the installation should be removed as well.

#### <span id="page-19-4"></span>**2.4 Troubleshooting**

#### **Impossible to Access UniJob Data**

This is generally because no role (Node/submission account/rights) has been created for the UniJob in question. Consult the UniJob online Help for details.

# <span id="page-20-0"></span>**3. Data Administration Commands**

## <span id="page-20-1"></span>**3.1 General Specifications**

Commands may be used either from the operating system command line or from a procedure.

UniJob or the UniViewer Management server must be stopped before executing a backup/restore command.

The logical environment is automatically loaded.

#### <span id="page-20-2"></span>*3.1.1 Available Commands*

The following commands are available:

- **unibackup:** backup data for a UniJob or UniViewer Management server.
- **unirestore:** restore backup data to a UniJob or UniViewer Management Server.
- **unireorg:** reorganize data files.

A list of parameters is detailed below for each command:

- Optional items are shown between brackets [].
- Parameters can be entered in upper or lower case.

Commands are located in the *app/files* subdirectory.

#### <span id="page-20-3"></span>*3.1.2 Return Codes*

The following return codes are possible:

- 0: The command completed successfully.
- 1: Syntax error: parameters are missing, unknown or incompatible.
- 2: The value was invalid, incomplete, unknown or undefined.
- 99: Technical error

## <span id="page-21-0"></span>**3.2 unibackup**

The server (UniJob or UniViewer Management Server) must be stopped before the command can be executed.

Data backup consists in copying the company folders. The user should make sure that there is enough disk space before running the command.

#### **Syntax:**

On Windows:

```
unibackup.bat [-s –b <Backup Directory] [-l <full|data>]
```
On UNIX/Linux:

```
unibackup.ksh [-s –b <Backup Directory] [-l <full|data>]
```
Without arguments, the command runs in interactive mode; all parameters will be prompted and manually entered.

- **–s:** runs the command in silent mode; all parameters must be provided in the command line.
- -**b** <br />**backup directory>:** enter the full path to the backup directory, the "space" character is forbidden in the directory name. The command creates the backup directory. If it exists already the command will fail.
- **-l:** backup level: The backup offers 2 levels of security requiring different amounts of disk space.
	- o Data: only data files are saved. This solution will need less space.
	- o Full: executables, parameter data files and operations data files are all saved. Restore will re-establish the situation to the time of backup.
- **-h:** displays the usage text.

#### **Example:**

```
unibackup.ksh –s –b /backup/ORSYP/MY_NODE
```
## <span id="page-22-0"></span>**3.3 unirestore**

The server (UniJob or UniViewer Management server) must be stopped before executing the command.

This command restores all data and configuration files found in the backup folder.

**Syntax:**

• On Windows:

**unirestore.bat [-s -b <Backup Directory>]**

• On UNIX/Linux:

```
unirestore.ksh [-s -b <Backup Directory>]
```
Without arguments, the command runs in interactive mode; all parameters are prompted and should be entered manually.

- **–s:** executes the command in silent mode; all parameters must be provided in the command line.
- -b <backup directory>: enter the full path of the backup directory where the backup data is stored. The "space" character is forbidden in the directory name.
- **-h:** displays the usage text.

#### **Example:**

```
unirestore.ksh -s -b /backup/ORSYP/MY_NODE
```
# <span id="page-23-0"></span>**3.4 Data File Reorganization**

The **unireorg** command is provided in the /app/files directory to check and, if necessary, correct the integrity of all UniJob data files. After a system crash or "disk full" for example, these files may be damaged.

The **unireorg** checks all UniJob data files and rebuilds those with errors.

This command needs UniJob logical environment (**unienv.ksh**) defined and UniJob to be stopped. Refer to section: "Starting [and Stopping](#page-16-0) UniJob" on page [17.](#page-16-0)

This command may be launched from the UniJob startup procedure (**unistartuj**) before starting the I/O server.

Standard output is directed to the screen, it is therefore recommended to redirect the output to a log file.

#### **Syntax:**

On Windows:

**unireorg.bat**

On UNIX/Linux:

**unireorg.ksh**

# <span id="page-24-0"></span>**4. Operations Commands**

## <span id="page-24-1"></span>**4.1 General Specifications**

Commands may be used either from the operating system command line or from a procedure.

The UniJob server must be running to execute a command.

Execution of the **unienv.\*** file (in the UniJob *data* directory) loads the logical environment. This must be carried out before any of the following commands can work.

The command format is the following:

```
uni[3characters] [subject] -[parameter name] [parameter value]
```
#### <span id="page-24-2"></span>*4.1.1 Available Commands*

The following commands are available:

- [uniadd JOB](#page-26-0)
- [unihld JOB](#page-28-0)
- [unirls JOB](#page-30-0)
- [unilst JOB](#page-29-0)
- [uniadd RUN](#page-31-0)
- [unilst RUN](#page-32-0)
- [uniend RUN](#page-33-0)
- [unilst AUDIT](#page-34-0)
- [uniget PKG](#page-35-0)

Commands are located in the *app/bin* subdirectory.

Object types (JOB, RUN, AUDIT, PKG) must be entered in upper case.

A list of parameters is detailed below for each command:

- Optional items are shown between brackets [ ].
- "\*" (a wildcard) means that a generic value is acceptable.
- Parameters can be entered in upper or lower case.

#### <span id="page-24-3"></span>*4.1.2 Special Characters*

Windows and UNIX operating systems each have a number of special characters which may be used in a UniJob command.

Added to this characters with a meaning specific to UniJob commands: space  $=$  ( )  $\{ \}$ .

These characters must be quoted to be transmitted to the Dollar Universe command without being interpreted by the Operating System. The quotation syntax depends on the operating system.

#### **Windows special characters:**

Hyphen "-" and space are special characters.

One kind of quoting can be used to protect these characters: the back-slashed double-quoting. For example: \"text or code field\".

#### **UNIX special characters:**

Hyphen "-" and space are specific characters.

Two different kinds of quoting can be used to protect these characters:

- The back-slashed double-quoting if the only specific character is space, for example: \"text or code field\".
- The single plus double-quoting, for example: '"text (or code field)"'.

**Important:** Some shells may require different types of quoting. This has been tested for **ksh** and **csh**.

#### <span id="page-25-0"></span>*4.1.3 Date Formats*

All date formats are YYYYMMDDHHMMSS. If the HHMMSS is not provided, the default value 000000 is used instead. In any case, if the date is not correct, a syntax error is displayed.

#### <span id="page-26-0"></span>**4.2 uniadd JOB**

This command creates a new Job.

#### **Syntax**

**uniadd JOB -job <job name>** 

 **-target <target name>** 

 **-user <user>** 

-cmd <iob command>

 **-cronsched <cron scheduling>**

- **<job name>:** enter the Job name. Maximum 256 characters.
- **<target name>:** enter the target name. Maximum 256 characters.
- **<user>:** submission account.
- **<job command>:** command executed. Maximum 2048 characters.
- **<cron scheduling>:** crontab standard scheduling command. The syntax is as follows: **mm hh dd MMM DDD**
	- o mm: minutes (0 to 59)
	- $\circ$  hh: time (0 to 23)
	- $\circ$  dd: day in the month (1 to 31)
	- o MMM: month number (1 to 12) or its abbreviation (Jan, Feb, Mar, Apr etc.)
	- o DDD: abbreviation of the day or its number in the week (0: Sunday, 1: Monday…).

For each time unit (minutes, hours…), the following syntax is authorized:

- $\circ$  \*: for all time units
- $\circ$  2-5: for the time units 2 to 5: 2, 3, 4, 5
- $\circ$  \*/3: every 3 time units (0, 3, 6...)
- $\circ$  5,8: for the time units 5 and 8

For example:

- o Every day at 23h30: "30 23 \* \* \*"
- o Every first day of the month at 23h30: "30 23 1 \* \*"
- o Every Monday at 22h28: "28 22 \* \* 1"
- $\circ$  From the 2<sup>nd</sup> to the 5th of each month at 10h12: "12 10 2-5  $^*$  \*"

#### <span id="page-26-1"></span>*4.2.1 Return Codes*

0: execution ok. Displays:

**run ID xxxxxxx created for Job <job name> on target <target name>**

1: syntax error. Displays:

```
Syntax to create a Job:
uniadd JOB -job JOB -target TARGET -user USER
```
#### **-cmd COMMAND -cronsched "mm hh doM M dow"**

2: Job, target name or user not found. Displays:

**Target <target name> not found Job <job name> on Target <target name> not found User <user name> not found**

#### <span id="page-27-0"></span>*4.2.2 Example*

uniadd job -job ECA -target VMSMD2K3EN -user unijob -cmd "echo" -cronsched "59 15  $* * 5"$ Every Friday at 15h59

uniadd job -job ECA -target VMSMD2K3EN –user unijob -cmd "echo" -cronsched "0 6 1,11,21,30" 6AM on the 1,11,21 and 30 of each month

## <span id="page-28-0"></span>**4.3 unihld JOB**

Disables the schedule of a Job and removes the next execution from the run list.

**Syntax**

**unihld JOB –job <job name>** 

 **-target <target name>**

 **[-simulated]**

- **<job name>:** enter the Job name. Maximum 256 characters.
- **<target name>:** enter the target name. Maximum 256 characters.
- **-simulated**: optional, to simulate the schedule of a Job and post the next execution in the run list with the status "disabled".

#### <span id="page-28-1"></span>*4.3.1 Return Codes*

0: execution is ok. Displays:

**Job <job name> is "held"**

0: Job already held. Displays:

**Job <job name> is already "held"**

1: syntax error. Displays:

**-<parameter> parameter is missing**

2: Job or target name not found. Displays:

**Target <target name> not found**

**Job <job name> on Target <target name> not found**

#### <span id="page-28-2"></span>*4.3.2 Example*

```
[eca@vmstluni99 bin]# ./unihld JOB -job JOB1 -target VMSTLUNI99
Job JOB1 disabled.
```
## <span id="page-29-0"></span>**4.4 unilst JOB**

This command lists all available Jobs. It displays Job, target and user names and type.

#### **Syntax**

**unilst JOB [–job <job name>] [-target <target name>] [-user <user name>] [-type <type (E/D/S)>]**

- **<job name>:** enter the Job name. Maximum 256 characters.
- **<target name>:** enter the target name. Maximum 256 characters.
- **<user>:** submission account.
- **<type (E/D/S)>:** enter the first letter of the type (Enabled, Disabled or Simulated).

#### <span id="page-29-1"></span>*4.4.1 Return Codes*

0: execution is ok. Displays the list of available jobs.

1: syntax error. Displays:

```
-<parameter> parameter is missing
```
2: Job or target name not found. Displays:

**Target <target name> not found**

#### **Job <job name> on Target <target name> not found**

## <span id="page-29-2"></span>*4.4.2 Example*

C:\Orsyp\unijob\FRWPMDEV08\app\bin>unilst job

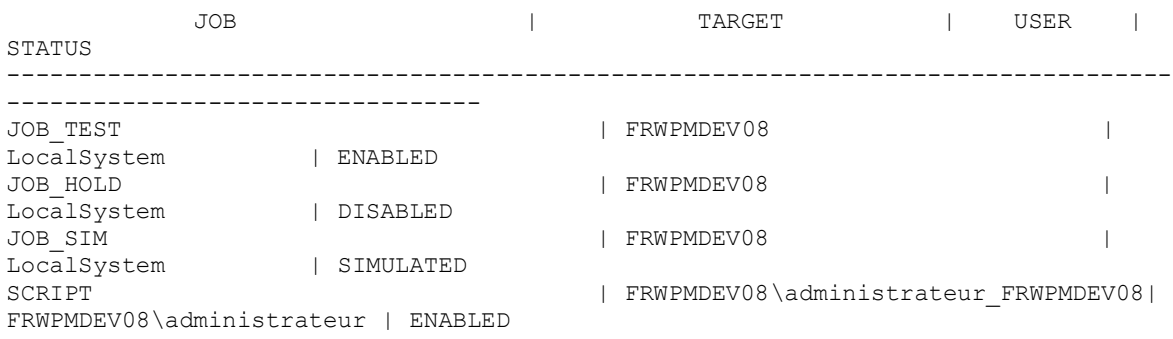

## <span id="page-30-0"></span>**4.5 unirls JOB**

Enables the schedule of a Job and posts the next execution in the run list.

**Syntax**

**unirls JOB –job <job name>** 

 **-target <target name>**

- **<job name>:** enter the Job name. Maximum 256 characters.
- **<target name>:** enter the target name. Maximum 256 characters.

#### <span id="page-30-1"></span>*4.5.1 Return Codes*

0: execution is ok. Displays:

**Job <job name> is "released"**

0: Job already released. Displays:

**Job <job name> is already "released"**

1: syntax error. Displays:

**-<parameter> parameter is missing**

2: Job or target name not found. Displays:

**Target <target name> not found**

**Job <job name> on Target <target name> not found**

#### <span id="page-30-2"></span>*4.5.2 Example*

```
[eca@vmstluni99 bin]# ./unirls JOB -job JOB1 -target VMSTLUNI99
Job JOB1 released.
```
## <span id="page-31-0"></span>**4.6 uniadd RUN**

This command creates a new run for an existing Job.

#### **Syntax**

**uniadd RUN -job <job name>** 

 **-target <target name>** 

 **[-date <date>]**

- **<job name>:** enter the Job name. Maximum 256 characters.
- **<target name>:** enter the target name. Maximum 256 characters.
- **Example [26.](#page-25-0)** Solvets and the Section: ["Date Formats"](#page-25-0) on page 26.

#### <span id="page-31-1"></span>*4.6.1 Return Codes*

0: execution ok. Displays:

**run ID xxxxxxx created for Job <job name> on target <target name>** 1: syntax error. Displays:

**Syntax to create a Run:**

**uniadd RUN -job JOB -target TARGET [-date YYYYMMDDHHMMSS]**

2: Job or target name not found. Displays:

**Target <target name> not found**

**Job <job name> on Target <target name> not found**

#### <span id="page-31-2"></span>*4.6.2 Example*

```
[eca@vmstluni99 bin]# ./uniadd RUN -job JOB1 -target VMSTLUNI99 -date 2008121 
8153000
Run ID <0000023> created for Job JOB1 on Target VMSTLUNI99
```
## <span id="page-32-0"></span>**4.7 unilst RUN**

This command lists all Job runs. It displays Job and target names, execution number, submission user, status, start and end dates.

**Syntax**

**unilst RUN [–after < after date >] [-before < before date >]**

- **< after date >:** start date of the Job runs.
- **< before date >:** end date of the Job runs.

Refer to section: ["Date Formats"](#page-25-0) on page [26.](#page-25-0)

#### <span id="page-32-1"></span>*4.7.1 Return Codes*

0: execution ok. Displays the Job runs list.

1: syntax error. Displays:

**Argument mismatch**

2: The date format is wrong. Displays:

**wrong date format**

#### <span id="page-32-2"></span>*4.7.2 Example*

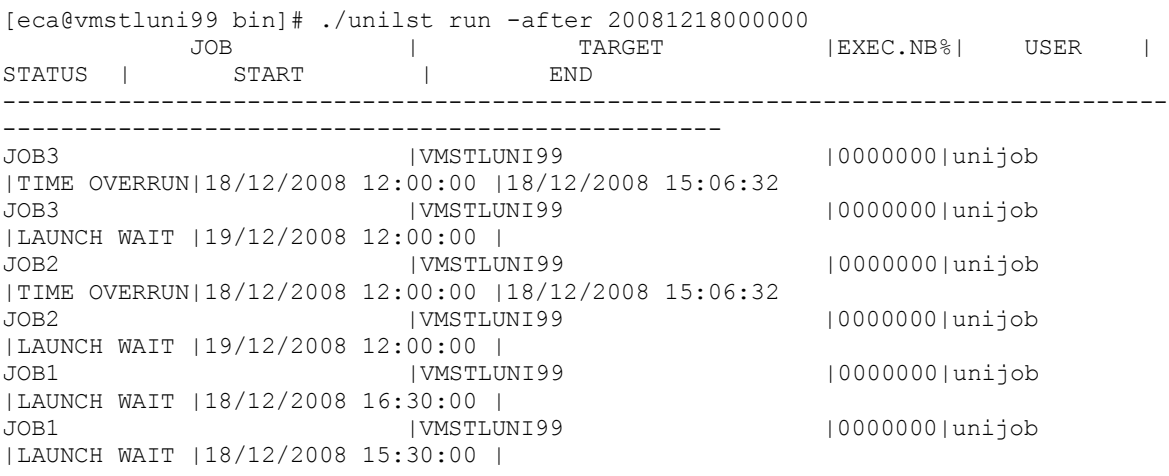

## <span id="page-33-0"></span>**4.8 uniend RUN**

Stops Job execution (status "Pending" or "Running"), kill the process and returns an aborted status and mentions "Job killed by user" in the Job log.

#### **Syntax**

**uniend RUN –numexec <execution number>**

**<execution number>:** execution number of the Job run. Format: 7 numeric characters.

#### <span id="page-33-1"></span>*4.8.1 Return Codes*

0: execution ok. Displays:

**Run xxxxxxx killed by user**

1: syntax error. Displays:

**-<parameter> parameter is missing**

2: the execution is not on a running status. Displays:

**Run xxxxxxx cannot be killed**

2: the execution number doesn't exist. Displays:

**Run xxxxxxx not found**

#### <span id="page-33-2"></span>*4.8.2 Example*

[eca@vmstluni99 bin]# ./uniend RUN -numexec 0000004 Run 0000004 cannot be killed.

## <span id="page-34-0"></span>**4.9 unilst AUDIT**

This command lists audit trail information.

#### **Syntax**

**unilst AUDIT –from <date,HHMMSS>** 

```
 [-arch]
```

```
 [-sep <character>]
```
- **-from <date,HHMMSS>:** start date and time of the audit trail extraction. The date format is set in the **UniViewer Console > administration mode > User Preferences > Date format.**
- **-arch:** optional, to force the archive status of dumped records.
- **-sep <character>:** to specify the separator between displayed elements; by default elements are enclosed inside [ ].

#### <span id="page-34-1"></span>*4.9.1 Return Codes*

- 0: Execution ok. Displays the audit trail list.
- 1: Syntax error.
- 2: The date format is wrong.

#### <span id="page-34-2"></span>*4.9.2 Example*

```
C:\ORSYP\unijob\vmsdm2k3en\app\bin>unilst audit -from "01012010,000000"
14 element(s)
02/11/2010, 09:44:04, admin, CREATE, USER, eca
02/11/2010, 09:44:20, admin, CREATE, USSRV, eca
02/11/2010, 09:46:44, admin, CREATE, MU, LOCAL
02/11/2010, 09:47:19, admin, CREATE, MU,
02/11/2010, 09:57:29, admin, DELETE, MU, test
02/11/2010, 09:59:10, admin, CREATE, CAL, LOCAL
02/11/2010, 10:01:12, admin, CREATE, JOB,
02/11/2010, 10:05:14, admin, UPDATE, JOB, LOCAL:TEST
02/11/2010, 10:49:41, admin, CREATE, MU, INV_VMSDM2K3EN_MGTSERVER
02/11/2010, 10:49:41, admin, CREATE, JOB, INV_VMSDM2K3EN_MGTSERVER:INV_VMSDM2K3E
N_MGTSERVER_INVENTORY WIN UNIJOB
02/11/2010, 11:52:59, admin, STOP, ENG,
02/11/2010, 11:53:42, admin, START, ENG,
02/11/2010, 11:01:49, admin, CREATE, LPR,
02/11/2010, 11:04:06, admin, RELAUNCH, LPR, LOCAL:TEST
```
## <span id="page-35-0"></span>**4.10 uniget PKG**

This command will deploy a package.

The command is synchronous. The output of the command displays the created, deleted and overwritten objects.

#### **Syntax**

```
uniget PKG -pkg <PACKAGE_NAME>
```

```
 [-psw-file "path/file"]
```
- **- pkg:** this is the name of the package (mandatory).
- **-psw-file:** optional. This is the file where the passwords are stored. The format in the file is login:password.

**Note:** Import and export packages commands are described in the *UniViewer Administrator Manual.*

#### <span id="page-35-1"></span>*4.10.1 Return Codes*

- 0: Deployment successful.
- 1: Deployment error.

#### <span id="page-35-2"></span>*4.10.2 Example*

```
D:\ORSYP\frlpmps067\app\bin>uniget.exe PKG -pkg PK2 -clean NO
Reading ...
Status: 1
Package deployment is completed
Job JOB2 is overwritten
```
# **Index**

# **A**

Audit Trail 18 Available Commands 21, 25

# **C**

Customer Support 5

# **D**

Data Administration Commands 21 Data File Reorganization 24 Date Formats 26 Deploy UNIJOB-UPDATE 16 Directory structure UniJob 10 Disk Space and Memory Requirements 7

# **E**

Example 28, 29, 30, 31, 32, 33, 34, 35, 36

# **G**

General Specifications 21, 25

# **I**

Install UniJob 8 Installation dialog UniJob 8 Installation on UNIX/Linux 12 UniJob 12 Installation on Windows 10 UniJob 10 Introduction 5

## **M**

Manual Registration of UniJob 19

# **O**

Operations Commands 25

# **P**

Prerequisites 7

# **R**

**Registration** UniJob installation 19 UniJob uninstallation 20 Related Information Sources 5 Requirements disk space and memory 7 Return Codes 21, 27, 29, 30, 31, 32, 33, 34, 35, 36 Rights on UNIX/Linux 15

# **S**

Silent installation on UNIX/Linux UniJob 15 Silent installation on Windows UniJob 12 Special Characters 25 Start / stop UniJob on UNIX/Linux 18 UniJob on Windows 17 Starting and Stopping UniJob 17 Starting and Stopping UniJob on UNIX/Linux 18 Starting and Stopping UniJob on Windows 17

# **T**

The ORSYP Forum 5 The UniJob Installation Dialog 8 The UniJob Upgrade Dialog 9 Traces 18 UniJob on UNIX/Linux 18 UniJob on Windows 18 Troubleshooting 20 Typographical Conventions 6

# **U**

uniadd JOB 27 uniadd RUN 32 unibackup 22 uniend RUN 34 uniget PKG 36 unihld JOB 29 UniJob Auto-patch on Windows or UNIX/Linux 16 UniJob Directory Structure 10 UniJob Installation 7 UniJob Interactive Installation on UNIX/Linux 13 UniJob Interactive Installation on Windows 10 UniJob Interactive Upgrade on UNIX/Linux 14 UniJob Interactive Upgrade on Windows 11 UniJob Silent Installation on Windows 12 UniJob Silent Installation/Upgrade on UNIX/Linux 15 UniJob Traces on UNIX/Linux 18 UniJob Traces on Windows 18 UniJob Uninstallation 20 unilst AUDIT 35 unilst JOB 30 unilst RUN 33 Uninstallation on UNIX/Linux UniJob 20 Uninstallation on Windows UniJob 20 Uninstalling UniJob on UNIX/Linux 20 Uninstalling UniJob on Windows 20 unirestore 23 unirls JOB 31 UniViewer/UniJob Version Compatibility 7 Unregistering a UniJob Node 20 Upgrade dialog UniJob 9

# **W**

What This Manual Contains 5 Where to Get Help 5 Who Should Read This Manual 5

# **About ORSYP**

ORSYP is an IT Operations Management specialist that develops and markets innovative solutions that automate IT processes and optimize resource utilization. Headquartered in Boston, Hong Kong, and Paris, ORSYP has been chosen by over 1400 customers as their trusted partner for software, consulting and education since 1986. [www.orsyp.com](http://www.orsyp.com/)

#### EMEA Headquarters

Tour Franklin 101 quartier Boieldieu 92042 Paris La Défense Cedex France

+33 [0]1 47 73 12 12

–––

–––

#### Americas Headquarters

300 TradeCenter 128 Suite 5690 Woburn, MA 01801 USA

+1 781 569 5730

#### APAC Headquarters

Honest Motors Building Suite 1702 9-11 Leighton Road Causeway Bay Hong Kong, China

+852 2575 5966